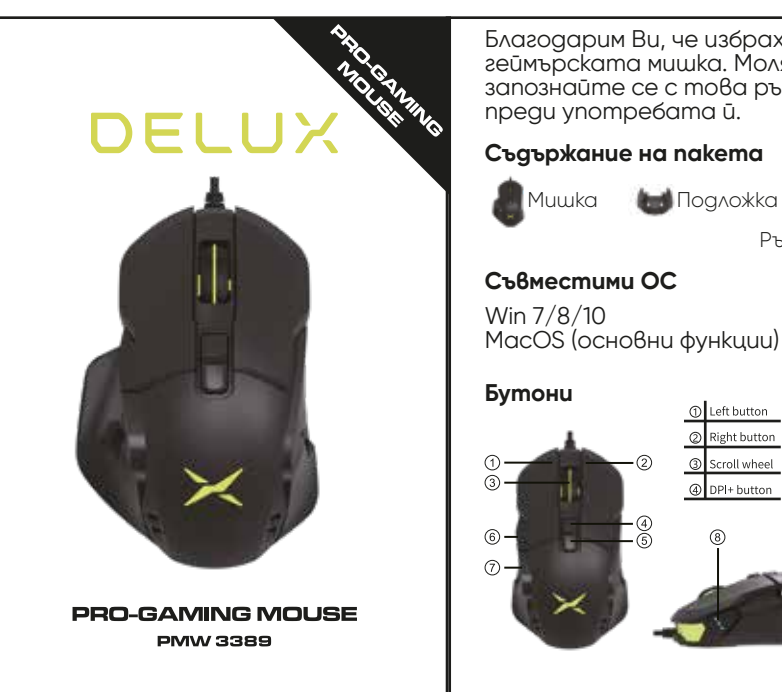

# Благодарим Ви, че избрахте геймърската мишка. Моля, запознайте се с това ръководство преди употребата й.

¢ Ръководство

MacOS (основни функции)

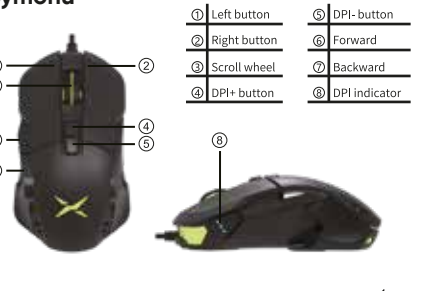

## **Превключване на подсветката**

Натиснете средния бутон и бутона за връщане назад, за да превключите 10 режима: смесена светлинар монохромно осветяване, дишаща, плъзгане на опашката, неон, смесено стример, мигащо, звездно, седем цветни вълни, изключено.

# **DPI смяна**

Натиснете DPI +/- бутон, измежду 5 режима на чувствителност. 3 сини индикаторни диода светват: 1000 DPI (1 LED); 2000 DPI (2 LEDs) 3000 DPI (3 LEDs); 4000 DPI (LED 1+LED 2) 8000 DPU (LED 1+LED 2+LED 3) Заводски DPI е 2000.

# **Драйвър инструкции**

1. Инсталиране Изтеглете от официалната уеб страница или свалете от включения диск След инсталиране на драйвъра може да настройте подсветката, DPI, макро и LOD.

## 2. Настройка

Отворете интерфейса за настройване и настройте DPI, подсветката, параметрите, макро режими и LOD. Образуването на групи от файлове може да бъде настроено в горния раздел на менюто.  $\overline{2}$ 

CEFC<sup>X</sup>

### А. на бутоните

Изберете бутон от дясната страна на потребителския интерфейс и може да настройте ляв, десен, среден, напред, назад, скролващ, fire бутон, комбинация от бутони, макро, DPI и др. След настройката натиснете ОК, за да потвърдите.

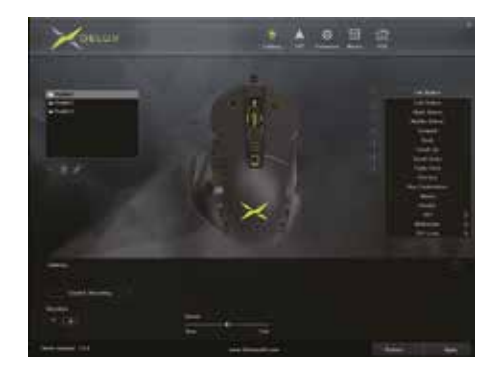

Б. на осветлението Натиснете "Light" от горния таб и изберете различни светлинни ефекти. Може да се настрои яркостта, скоростта, ивета.

 $\overline{3}$ 

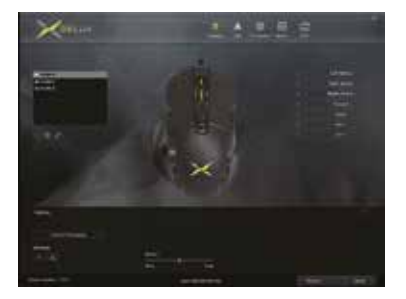

В. на чувствителността, DPI Натиснете върху "DPI" и настройте желаните стойности със съответния DPI.

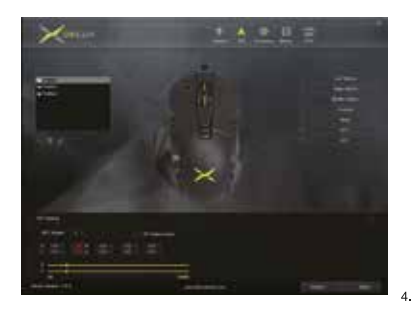

## В. на параметрите

Натиснете върху "Parameters", за да настройте скоростта на движение, скролиране. След това натиснете ОК, за да потвърдите.

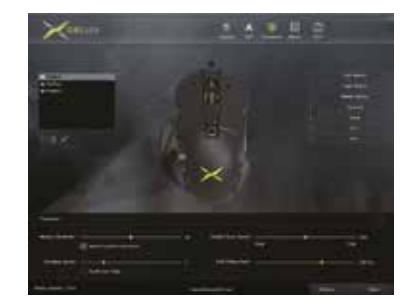

#### Г. Макро настройки

Отидете в "Macro". Първо създайте ново име, после натиснете "Start Macro recording". По време на процеса може да въведете желан бутон, след което да натиснете "Stop Macro recording". В настройките изберете бутона, който желаете да зададете, щракнете върху "макро дефиниция" в падащото меню, изберете име на макроса и накрая щракнете върху "Apply", за да завършите.

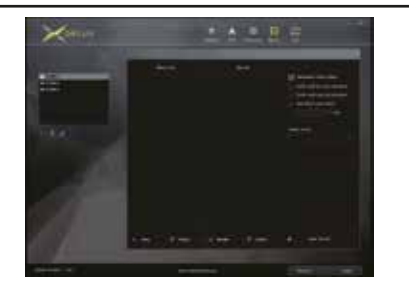

### Д. LOD насттройка

Отидете в "LOD", за да настройте височина на повдигане на мишката и регулирайте ниската височина на 2 мм, а високата - на 3 мм. След като настройката е успешна, шракнете върху "Apply", за да авършите настройката.

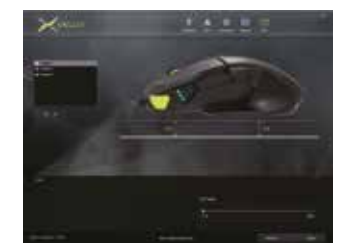

 $6.$